# Special Topics in Design I DSL 810

Topic 1
Introduction and Website Design

Instructor: Jay Dhariwal, Asst. Prof., IIT Delhi

24<sup>th</sup> July 2019

### Introductions

- Myself
- TAs: Sachin Tanwar, Sanju Ahuja

### What is this course about?

- Hands-on prototyping with electronics (sensors, actuators, etc.). Students would be able to get started with programming microcontrollers (Arduinos, PCB, etc.) and create user interface for their projects (Web, PC, Mobile Apps).
- Tentative class schedule

### What is this course about?

- How to Make Almost Anything
- Fab Academy
- Example
- Instructables, DIY sites for making.

### Why this course?

- Seminar
- Smart India Hackathon
- Vipul: Interaction Design with Embedded Systems <u>https://www.youtube.com/watch?v=zNofmEdwR</u>
   <u>zY</u>
- https://www.youtube.com/watch?time\_continue =84&v=FlvRrptT1kk
- https://www.youtube.com/watch?v=3vvbEJmq3i
   s

Department of Design, IIT Delhi

## I came, I saw, I conquered. -Julius Caesar

Students of IIT Delhi

I ideate, I make, I venture.

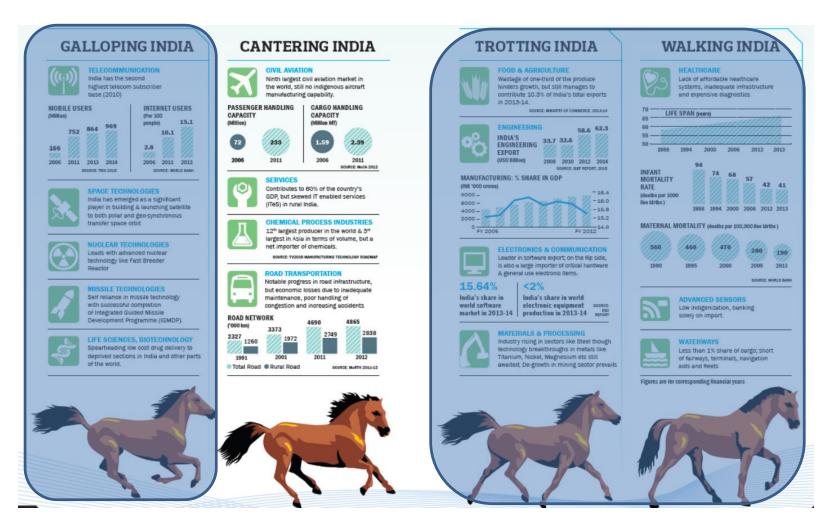

Source: Technology Vision 2035, TIFAC, Govt. of India, 2015

### ↑ ↑ ↑ Indigenous design and manufacturing is the need of the hour

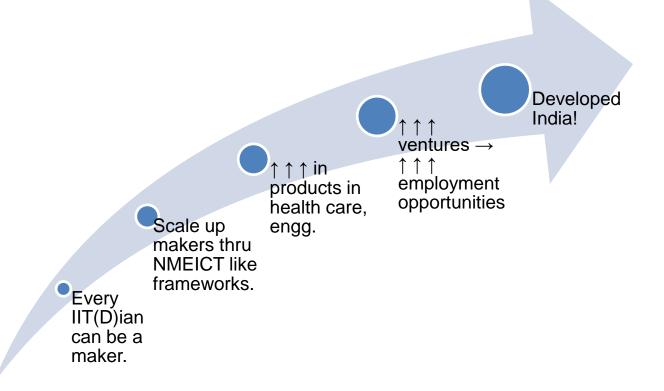

### Logistics

- Grading
- WhatsApp group (Admin)
- Windows OS (Mac?)
- Laptop access? Computer access?
- Class hours: Tuesday 9 am 11 am in Prototyping Studio (WS-209)
- Wednesday 3 pm 5 pm in Design Studio (WS-213)
- Prototyping Studio cleanup and upkeep (3 TAs) + help with DSL 732.

### Introductions

- Yourself(https://forms.gle/YwYpDEyEFqqd MYi66)
- Peer to peer learning (helping each other, each one with different strengths)

### Website Design

- Understand the functional side of interaction design
- Digital repository/Portfolio
- Blogging/Documentation to remember.
- User Web Pages, WinScp
- Epizy
- Template 1 (Basic html)
- Template 2 (Vibhuti)
- Internet access, Sublime Text Editor, MAMP

### User Web Pages, WinScp

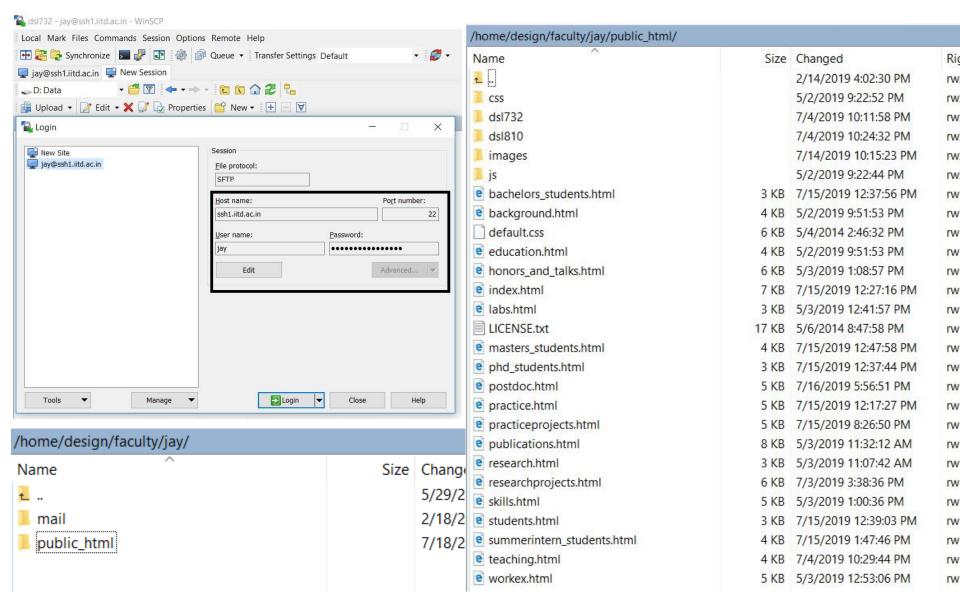

### WinScp specifics

- As per advice on <u>User Web Pages for IIT Delhi</u>:
- Folder name is public\_html for PhD students.
- Website link: <a href="http://web.iitd.ac.in/~userid">http://web.iitd.ac.in/~userid</a>
- Folder name is private\_html for Bachelors and Masters students.
- Website link: http://privateweb.iitd.ac.in/~userid

### Epizy website

https://infinityfree.net/

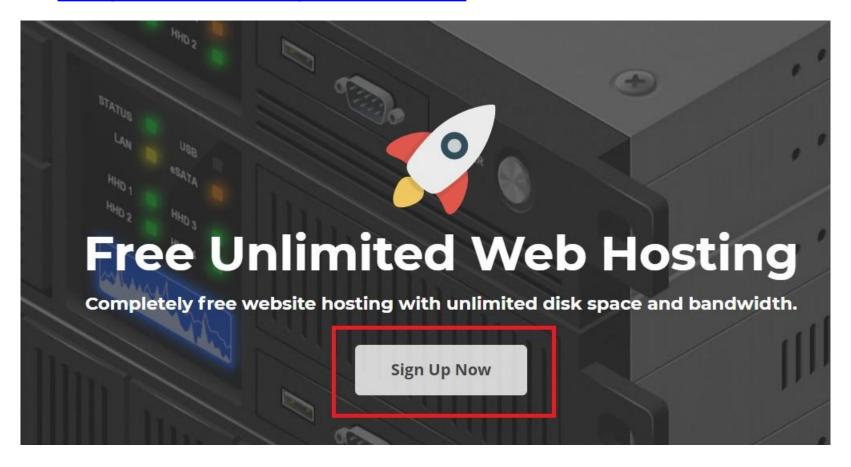

Thanks to Vibhuti Sagar, Summer Intern 2019

### **Epizy** website

Verify email

#### Accounts

Active Accounts: 0 / 3

No accounts yet. Create an account now.

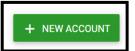

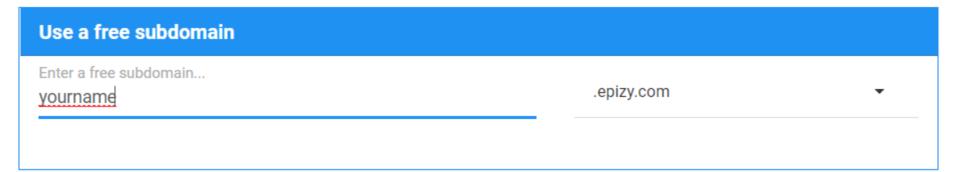

Use a custom domain

### Epizy website

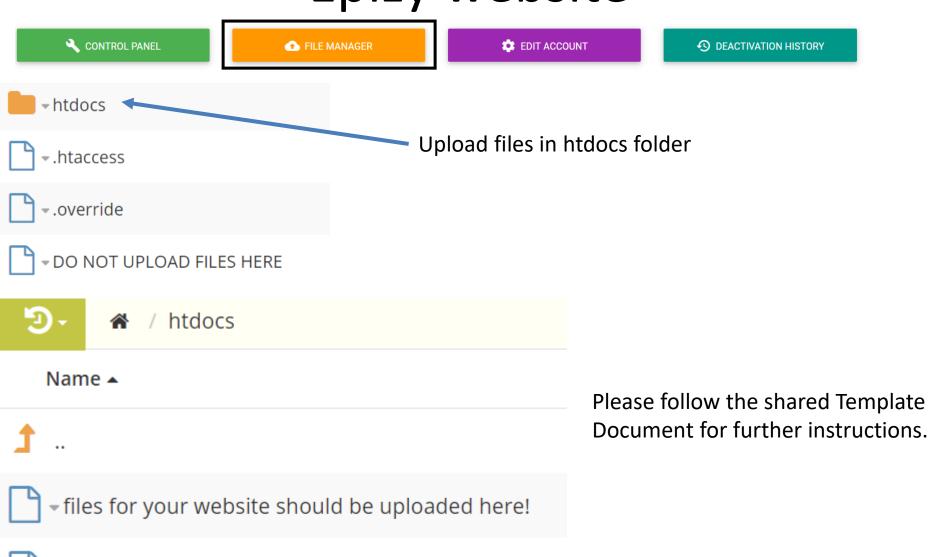

index.html

### **Epizy**

- Epizy 10 MB limit so compress images before uploading and videos only as youtube links.
- Quota per student at IIT Delhi (Please find out?)
- Questions

### Website building

- app.infinityfree.net
- https://www.sublimetext.com/3
- https://www.mamp.info/en/downloads/
- https://www.w3schools.com/
- hello\_world.html
- https://wordhtml.com/
- View source code in different browsers
- HTML5 (html, css, javascript)
- Wordpress

### 30<sup>th</sup> July 2019

### Basic html template

- Example
- index.html
- about.html
- assignments.html
- project.html

### Compressing images for the web

- Resize them in Paint.
- <a href="https://compressjpeg.com/">https://compressjpeg.com/</a> to batch compress them
- Web.whatsapp.com for compressing images
- Download imagemagick
- Commands to compress images
- Do it in a folder where permissions to write there: C:/Users/jay
- Create a folder compress images.
- Command prompt. cd compress images
- Place images to be compressed in this folder.
- magick -quality 20 home\_web.jpg home\_web\_cmp.jpg
- magick home\_web.jpg -resize 20% home\_web\_compressed.jpg

### Compressing images with Imagemagick

Batch compress images in a folder: Bat file

- https://www.howtogeek.com/tips/how-to-compressa-folder-of-images-easily-with-a-batch-file-inwindows/
- @echo off for %%f IN (\*.jpg) DO magick -quality 20 "%%f" "%%f"
- compress\_images.bat file place in C:/Windows
- Run compress\_images in the folder where images are kept.

### Creating and uploading videos

- Create a youtube channel uploading videos, embed videos in the basic html template
- ffmpeg (downloaded with imagemagick)
- http://academy.cba.mit.edu/classes/computer\_design/ video.html
- http://archive.fabacademy.org/2017/fablabkochi/stude nts/299/learn.w2.html
- ffmpeg -i presentation.mp4 -b:v 512k presentation\_512.mp4
- Download Kdenlive video editor (Example), start twice?
- Important for project presentations

### Other options

- Fab Academy <u>Notes</u> <u>Video</u>
- freecsstemplates.org
- https://www.youtube.com/watch?v=7gfJNk\_S
   AbU
- WordPress

### Assignment 1a

- Set up your website and document this process.
- Document as you work from now on.
- No hard deadline for submission of assignment 1 as of now. (Get settled.)

### Vibhuti's template

- Template document
- Instructions

### Summary

- Overview of the course
- Website design and development
- Local testing of the website
- Use a website hosting service
- Working with a html-css website template for the class
- Compressing images and videos
- Video editing with Kdenlive